# **GESTIÓN DE SOFTWARE Y PAQUETES**

# **Instalación de SW en GNU/linux**

La instalación de programas en GNU/Linux es diferente a la de otros sistemas operativos. Siguen un estándar para el desarrollo de su software y asimismo para su instalador. Este estándar implica que cada programa a ser instalado se representa como un paquete de software.

# **Paquete de**  Software Conjunto de

**1.**

archivos

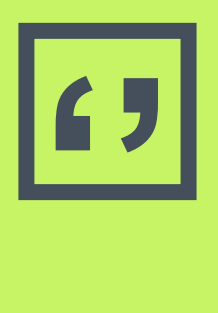

Es un conjunto de archivos necesarios para instalar, desinstalar, configurar y ejecutar un programa, utilizando herramientas de gestión de software del sistema operativo. Un programa consta de uno o más paquetes.

# **Tipos de paquetes**

#### **Paquetes Binarios**

Contienen los archivos para reconstruir una aplicación dentro del sistema. Es software precompilado. Se reconocen por ser .deb (dpkg) y .rpm (yum)

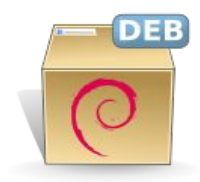

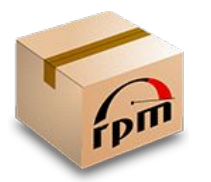

#### **Paquetes de Código**

contienen los códigos fuente y los archivos necesarios para compilar e instalar en forma manual los programas. Son comprimidos y se reconocen por ser .tgz, .tar.gz o .tar.bz2

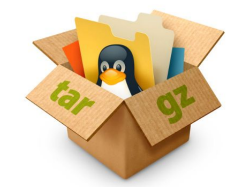

# **Relación entre paquetes**

- ▣ Un programa puede estar contenido en un solo paquete o consistir en varios paquetes relacionados entre ellos.
- ▣ Varios programas pequeños y relacionados entre sí pueden estar en el mismo paquete (ej: paquete fileutils que contiene varios comandos como ls, cp, etc.)
- ▣ Algunos paquetes requieren de otros para funcionar. En Debian, algunos paquetes pueden **depender** de otro, recomendar, sugerir, romper, o entrar en conflicto con otros paquetes.

# **Dependencia de paquetes**

- ▣ Si un paquete **A depende** de otro paquete **B**, entonces B es necesario para que A funcione correctamente. Ej: gimp depende de gimp-data para que el editor gráfico GIMP acceda a sus ficheros críticos de datos.
- ▣ Si un paquete **A recomienda** otro paquete **B**, entonces B ofrece una funcionalidad adicional para A. Ej: mozilla-browser recomienda el mozilla-psm, que añade la capacidad para la transferencia segura de datos al navegador web de Mozilla.
- ▣ Si un paquete **A sugiere** otro paquete **B**, entonces el paquete B ofrece a A una funcionalidad que puede que mejore A, pero que no es necesaria en la mayoría de los casos. Ej: el kmail sugiere el gnupg, que contiene software de cifrado que KMail puede emplear.
- ▣ Si un paquete **A entra en conflicto** con otro paquete **B**, los dos paquetes no se pueden instalar a la vez. Ej: fb-music-hi entra en conflicto con fb-music-low porque ofrecen conjuntos alternativos de sonidos para el juego Frozen Bubble.

# **Instalación de un paquete**

Para la instalación de un programa se utiliza un **Gestor de Paquetes** que asiste al usuario en la tarea de administrar el conjunto de paquetes.

# **Gestor de Paquetes de Software**

**2.**

Programa para administrar paquetes

# **Un Gestor de Paquetes**

- ▣ Es una colección de herramientas (comandos) para automatizar el proceso de instalación, actualización, configuración y eliminación de paquetes de software. Debian y derivados utilizan las herramientas de alto nivel **apt** y **aptitude**.
- Mantiene un registro del SW está instalado lo que permite una gestión de sencilla y centralizada de los programas.
- ▣ Forma parte del sistema operativo y posee un único formato de paquetes (estándar).
- ▣ Utiliza la información incluida en los paquetes nombre completo, descripción de funcionalidad, versión, y paquetes requeridos para su funcionamiento).

# **Instalación de un programa con el Gestor de Paquetes apt**

**1° Paso:** el usuario solicita instalación de un programa por medio de un comando del Gestor (por ejemplo: #apt-get install tree es el pedido para instalar el comando tree)

**2° Paso:** el Gestor busca el paquete de software correspondiente al programa solicitado en el **repositorio** (url, discos) definido en el archivo de texto: **/etc/apt/sources.list**

**3° Paso:** el Gestor ubica los paquetes necesarios, los descarga, los desempaqueta y copia sus archivos binarios, archivos de configuración y manuales a sus respectivos directorios dejando a los mismos listos para su ejecución. Realiza sugerencias sobre la instalación y el programa queda listo para ser utilizado.

# **Repositorios**

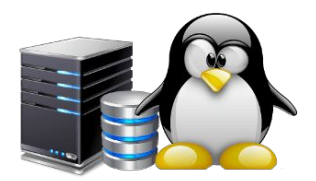

- ▣ Son directorios en servidores especiales que únicamente mantienen paquetes e información de estos, en una estructura similar a una base de datos.
- ▣ El software está a disposición en estos repositorios, a fin de proporcionar un sencillo control sobre los diferentes tipos de software que van a instalar en su sistema.
- ▣ Cada distribución mantiene organizados los paquetes en repositorios, lo que permite actualizar e instalar por red todo el sistema desde una localización confiable (repositorios oficiales).
- ▣ Se utilizan para actualizar los programas instalados o instalar programas que no se encuentren en nuestra distribución.
- ▣ Pueden ser de acceso público, o pueden estar protegidos y necesitar de una autenticación previa. Los más conocidos son los académicos e institucionales.

# **/etc/apt/sources.list**

- ▣ Es un archivo de texto que contiene una lista de direcciones (fuentes) con las ubicaciones de los repositorios de paquetes de nuestra distribución.
- ▣ Antes de instalar programas debemos chequear nuestro archivo sources.list y actualizarlo de ser necesario.
- ▣ Se puede editar y agregar otras fuentes diferentes a las configuradas durante la instalación con cualquier editor de texto. Por ejemplo:

root@mipc:~#nano /etc/apt/sources.list

▣ Luego de editar sources.list, siempre actualizar con la línea de comandos: root@mipc:~#apt-get update ó root@mipc:~#aptitude update

**GNU nano 2.7.4** 

#### Fichero: /etc/apt/sources.list

#deb cdrom:[Debian GNU/Linux 9.0.0 Stretch - Official amd64 DVD Binary-1 20170617-13:08]/ stretch main #deb cdrom: [Debian GNU/Linux 9.0.0 Stretch - Official amd64 DVD Binary-1 20170617-13:08]/ stretch main

deb http://deb.debian.org/debian stretch main contrib non-free deb-src http://deb.debian.org/debian stretch main contrib non-free

deb http://deb.debian.org/debian-security/ stretch/updates main contrib non-free deb-src http://deb.debian.org/debian-security/ stretch/updates main contrib non-free

deb http://deb.debian.org/debian stretch-updates main contrib non-free deb-src http://deb.debian.org/debian stretch-updates main contrib non-free

# stretch-oficiales deb http://ftp.us.debian.org/debian/ stretch main contrib non-free deb-src http://ftp.us.debian.org/debian/ stretch main contrib non-free

# debian-multimedia deb http://www.deb-multimedia.org stretch main non-free

#deb http://download.virtualbox.org/virtualbox/debian stretch contrib

- ▣ Ubicaciones de repositorios
- ▣ Secciones
- ▣ # comentarios

### **Secciones en /etc/apt/sources.list**

**deb http://deb.debian.org/debian stretch main**

- **tipo:** 2 tipos: **deb** (típico paquete binario de Debian ) y **deb-src** (código fuente oficial del paquete)
- uri: Identificador Universal de Recursos, tipo de recurso de la cual se obtienen los paquetes.
	- *CD-ROM*: APT usa la unidad de CD-ROM local. Con apt-cdrom se añade entradas en consola.
	- *FTP:* Especifica un servidor FTP como archivo.
	- *HTTP:* Especifica un servidor HTTP como archivo.
	- *FILE:* Permite considerar como archivo a cualquier fichero en el sistema de ficheros.
- distribución: Distribución instalada. Cada distribución cuenta con sus paquetes.
- **componentes:** Los componentes son los tipos de repositorios clasificados según las licencias de los paquetes que contienen. Dentro de los componentes tenemos **main, contrib y non-free.**

# **Componentes o tipo de repositorio**

#### ▣ **main**

Directorio con paquetes 100% libres; esto quiere decir que cumplen o están de acuerdo con las directivas de Debian, en donde marcan cuando un paquete se le puede considerar que es 100% software libre.

#### ▣ **non-free**

Se encuentran paquetes que no pueden considerarse software libre según las directivas de Debian. Ej: hay software que puede ser distribuido e instalado, pero no se tiene acceso a su código fuente Simplemente no cuadra con las directivas de Debian por la licencia que trae el software..

#### ▣ **contrib**

Contiene paquetes complementarios de Debian que se obtienen de fuentes que no pertenecen a Debian; es decir que contiene paquetes complementarios del "exterior".

## **Gestor de Paquetes de Debian y derivados**

- ▣ Debian cuenta con la herramienta de alto nivel **apt** como gestor de paquetes.
- ▣ **Advanced Packaging Tool** (Herramienta Avanzada de Empaquetado) es un Gestor de Paquetes creado por el proyecto Debian.
- ▣ Contiene un grupo de comandos que permite:
	- □ instalar o eliminar un paquete,
	- □ actualizar el sistema,
	- □ listar paquetes disponibles, etc.
- ▣ Los comandos de apt descargan los paquetes desde repositorios **resolviendo e instalando automáticamente** todas las dependencias de cada paquete a ser instalado, recomendando la instalación de otros posiblemente relacionados.

# **Algunas operaciones con apt (1)**

▣ #apt-get install paquete

Descarga el paquete, junto con todas sus dependencias y los instala o actualiza; los paquetes bajados se descargan en /var/cache/apt/archives.

▣ #apt-get -f install

Repara e instala dependencias pendientes que necesita el sistema.

▣ #apt-get remove paquete

Desinstala el paquete del sistema.

▣ #apt-get update

Actualiza la lista de paquetes disponibles y sus versiones a partir de los repositorios disponibles. Debería usarse si hay que instalar algún paquete nuevo o cada vez que se modifique /etc/apt/sources.list.

## **Algunas operaciones con apt (2)**

▣ #apt-get clean

Borra todos los paquetes en /var/cache/apt/archives.

■ #apt-cache search expresion regular

Busca un patrón en los nombres de paquetes y sus descripciones. Donde expresion\_regular es una cadena de caracteres que representa al paquete buscado.

▣ #apt-cache show paquete

Muestra la descripción completa del paquete.

### **Cuando no podemos usar apt**

- ▣ Las herramientas apt y aptitude sólo pueden instalar paquetes .deb desde un un repositorio.
- ▣ No todos los programas se pueden instalar con apt. Generalmente se trata de paquetes de programas (por ejemplo el navegador Chrome, Skype, Dropbox y otros) que no se encuentran en los repositorios pero sí están disponibles para descargar de la web, en un DVD-ROM o una unidad de almacenamiento. Para manipular estos paquetes en las distribuciones Debian y derivados se recurre al comando **dpkg**.

### **Comando dpkg**

- ▣ Es un programa de bajo nivel que gestiona paquetes .deb, permite la instalación, desinstalación y consulta de información de los paquetes instalados.
- A diferencia de apt no instala automáticamente las dependencias. Se limita a indicarlas durante el proceso de instalación.
- ▣ Una vez instalado un paquete .deb con dpkg, se puede ejecutar la línea de comandos para completar las dependencias faltantes o instalarlas de a una con dpkg si se dispone de los paquetes de las dependencias.

### **Operaciones con dpkg**

 $\blacksquare$  #dpkg -1 (letra ele minúscula)

Comprueba los paquetes instalados en la máquina y ofrece un listado completo. Si queremos información relacionada con un solo paquete, se puede utilizar greep. Ejemplo: dpkg -l |grep tree

▣ #dpkg -L nombrePaquete

Informa sobre el contenido (los ficheros) que forman un paquete.

▣ #dpkg -i nombrePaquete

Para instalar paquetes que tenemos localmente y no necesitamos descargar

▣ #dpkg -r nombrePaquete

Desinstala el paquete

# **Ejemplo de instalación con dpkg**

▣ Abrimos una terminal y nos logueamos como superusuario o usuario con privilegios de root (sudo). Nos ubicamos en el directorio en el cual descargamos el paquete .deb

#cd /home/usuario/Descargas

- ▣ Ejecutamos la instalación:
	- # dpkg -i paquete.deb
- ▣ El paquete se instalará y puede suceder que muestre un error si hay dependencias no satisfechas, en este caso, se resuelven con:

# apt-get -f install

▣ Este comando descarga las dependencias requeridas, las instalará y concluirá la instalación del paquete .deb que quedó interrumpida.

# **Instalación desde Código fuente**

**3.**

Compilar y crear un ejecutable compatible con nuestra distribución

# **Instalación desde el código fuente**

- ▣ Si no hay paquetes hechos para nuestra distribución o no se encuentren actualizados en los repositorios podemos descargar la versión de ese programa en CÓDIGO FUENTE (Source Code) desde la página oficial del programa o de desarrollo del mismo .
- ▣ Es el programa escrito por el programador. Entonces para poder usar el programa debemos compilarlo y crear un ejecutable compatible con nuestra distribución. Generalmente estos códigos vienen en lenguaje C y C++, aunque pueden aparecer en Python, Ruby, etc.
- ▣ Suelen presentarse en formato .tar.gz o tar.bz2 (o sea compactado con tar y comprimido con gzip o bzip).
- ▣ Generalmente tienen información en el archivo README o INSTALL

# **Ejemplo de Instalación desde el código fuente**

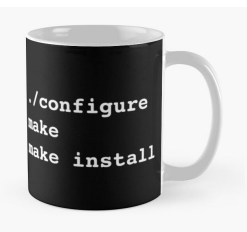

- ▣ **1° PASO:** Descargar el código fuente miprograma.tar.gz en un directorio (/opt) y situarse en el directorio. root@mipc:~#cd /opt
- ▣ **2° PASO:** Descomprimir el archivo:

root@mipc:/opt#tar -xzvf miprograma.tar.gz

▣ **3° PASO:** Al descomprimir, se creará un directorio con el nombre del archivo comprimido. Situarse en el directorio producto de la descompresión.

root@mipc:/opt#cd miprograma

- ▣ **4° PASO:** Ejecutar el script configure el cual prepara al sistema para compilar el programa. root@mipc:/opt/miprograma#./configure
- ▣ **5° PASO:** Compilar el código fuente con el comando make para generar el código máquina o binarios ejecutables del programa.

root@mipc:/opt/miprograma#make

▣ **6° PASO:** Copiar los binarios generados y archivos necesarios a los respectivos directorios con make install. root@mipc:/opt/miprograma#make install

# **Gracias!**

# **Preguntas?**